# FACILITIES ASSET DATA EXCHANGE

# FINDING THE FADE SPREADSHEET

This manual explains where the FADE spreadsheet could be located during this time of implementation. Some projects are pre-FADE and the information could be in various locations and in different formats.

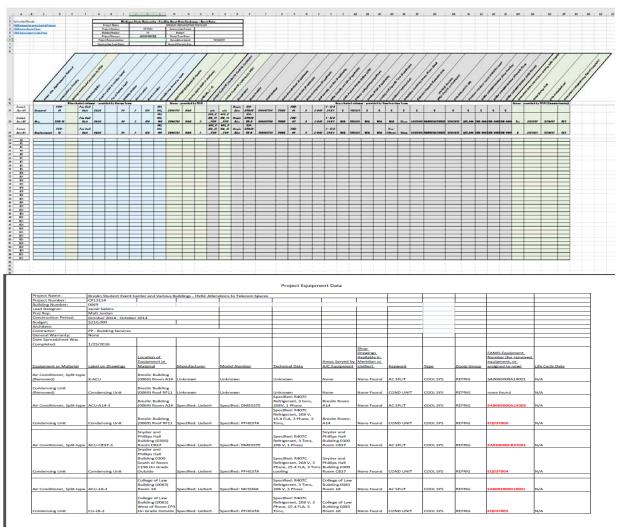

#### Utils\_Stuff/Equipment data\CP18114 - Breslin Student Event Center and Various Buildings - HVAC Alterations to Telecom Spaces

6/14/2017

#### **MICHIGAN STATE UNIVERSITY**

Infrastructure Planning & Facilities Facilities Information Services 1147 Chestnut Rd. Room 101 Michigan State University East Lansing, MI 48824-1215

For Assistance contact : FIS Support (517) 353-3434 fissupport@ipf.msu.edu fissupport.ipf.msu.edu

July 18, 2018

# **Table of Contents**

| Part I   | Finding the Equipment ID information      | 2  |
|----------|-------------------------------------------|----|
| Part II  | Google Docs                               | 3  |
| 1        | No FADE spreadsheet2                      | 7  |
| 2        | FADE spreadsheet is there!_2              |    |
|          | Formatting the FADE spreadsheet for use_2 | 9  |
| Part III | Unifier                                   | 12 |
| 1        | No FADE spreadsheet                       | 13 |
| 2        | FADE spreadsheet is there!                |    |
|          | Formatting the FADE spreadsheet for use   |    |
| Part IV  | Meridian                                  | 18 |
| 1        | Meridian Archives                         | 19 |
| 2        | Meridian Operational                      | 20 |

# 1 Finding the Equipment ID information

In order to link the Equipment ID to the documents in Meridian, you will need to **locate the FADE spreadsheet** that contains the equipment ID information. There are multiple places to look and different names for the spreadsheet depending on the age of the project.

- 1. Unifier Document Manager Asset Management
- 2. Google Drive Team Drives Archived FADE
- 3. Meridian Archives Documents and General Warranties
- 4. Meridian Operational Projects

If at any time you have questions or need assistance with the FADE spreadsheet:

#### FADE information contacts:

- The Project Manager for the project
- Diane Schimizzi | dianes@msu.edu | 3-4852
- <u>PM Coordinators</u>:
  - o Maranda Holtsclaw | mholtscl@msu.edu | 2-0542
  - o Chelsea Litwiller | litwill5@msu.edu | 4-5985
  - o Kelsey Oosterhoff | oosterk@msu.edu | 4-6665
- FIS Team:
  - o Lorena Griffin | griffinl@msu.edu | 3-5142
  - o Kendra Schroeder | kingkend@msu.edu | 2-0325
  - o Samantha Williams | samantha@msu.edu | 4-7850
  - o Shantell Adams | adamss21@msu.edu

# 2 Google Docs

1. Open google and click on the google apps icon.

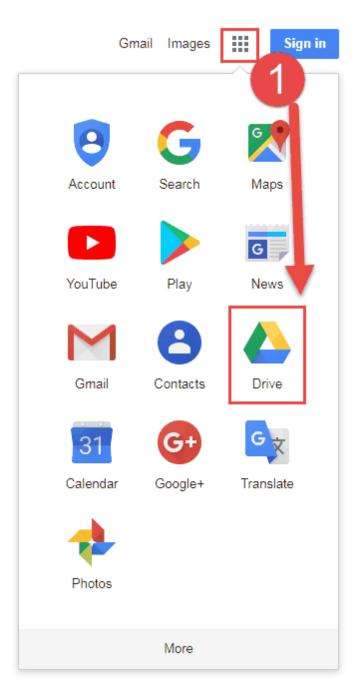

2. Sign into your Google Drive using your MSU Net ID.

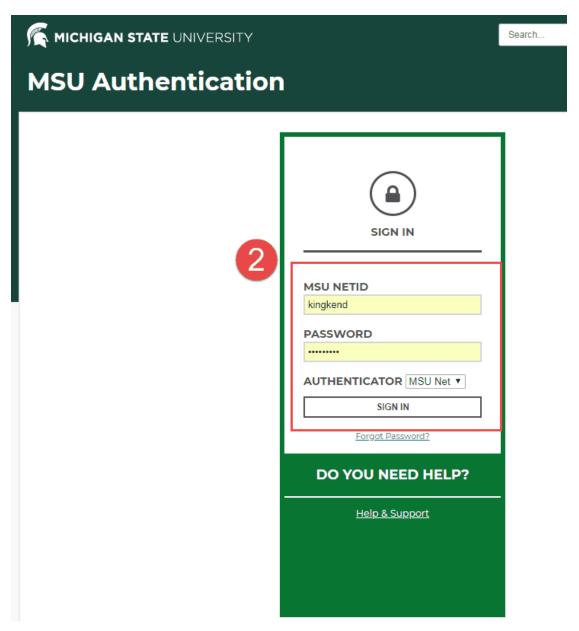

3. From the left side menu, select Team Drives.

|            | Drive          |   |
|------------|----------------|---|
| +          | New            |   |
|            | My Drive       | 3 |
| •          | Team Drives    |   |
|            | Shared with me |   |
| G          | Recent         |   |
| *          | Starred        |   |
| Î          | Trash          |   |
| $\bigcirc$ | Storage        |   |
|            | 0 bytes used   |   |

4. Double click on the Archived FADE folder.

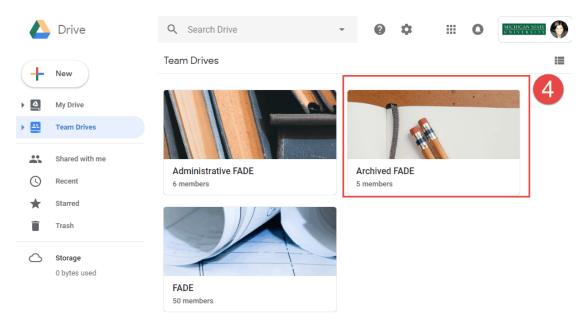

5. Locate your Project spreadsheet (you can also use the Search bar to find the project).

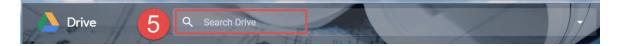

# 2.1 No FADE spreadsheet...\_2

If this is a before using Google Docs and the spreadsheet is not there, move on to checking <u>Unifier</u>.

# 2.2 FADE spreadsheet is there!\_2

If the spreadsheet is in Google Docs, double click on to open it.

#### If FADE spreadsheet is empty or incomplete:

- If there is a FADE spreadsheet, but it is empty or incomplete **find out why** by contacting either:
  - PM coordinators
  - Diane Schimizzi
  - o the Project Manager.

If you are going to use the spreadsheet and need to format it for your use, you will need to download it.

1. Click on 'File', 'Download as', then Microsoft Excel (.xlsx)

|    |           | P13308_FAD      | _      |       | NTER (CH.<br>Data Tools |         | RDE |    | DJECT)<br>edit was m |    |
|----|-----------|-----------------|--------|-------|-------------------------|---------|-----|----|----------------------|----|
| 5  |           | Share           |        | %.    | 0, .00, 123 -           | Arial   | Ŧ   | 11 | • B                  | Ιŝ |
| fx | 1         | New             | Þ      |       |                         |         |     |    |                      |    |
| 1  | In        | Open            | Ctrl+O | _     | D                       | E       |     |    | F                    |    |
| 2  | FA        | Import          |        | jects |                         |         |     |    |                      |    |
| 3  | FA        | Make a copy     |        |       |                         |         |     |    |                      |    |
| 4  | FA        |                 |        | _     |                         |         |     |    |                      |    |
| 5  | Se        | Download as     | •      |       | Microsoft Excel         | (.xlsx) |     |    |                      |    |
| 6  | <u>As</u> | Email as attach | ment   | _     | OpenDocument            |         | s)  |    |                      |    |
| 7  | Se        | Version history | ►      | Ι.    |                         | / 10    |     |    |                      |    |

2. Select the 'Save' location for the file (Note: save it to your unifier to meridian project folder or make one for that project if there isn't one already).

| Save As                                                                                                    |          |                          |                             |               |                 |         |      |
|----------------------------------------------------------------------------------------------------|----------|--------------------------|-----------------------------|---------------|-----------------|---------|------|
| 🕽 🕢 🛛 🕌 🔸 Computer 🔸 DocsStagingAreas (\\PPS-FILE                                                                                                    | SRV2) (P | A) > UNIFIER TO MERIDIAN | <ul> <li>cp13308</li> </ul> | - 4y          | Search (p.13308 | 100.000 | P 6  |
| organize incontrologi                                                                                                    | _        |                          |                             | _             |                 | 10.     | . 0  |
| Kendrax_Stuff UNBERTO MEREDEAN UNBERTO MEREDEAN Litaining materials updates ADD TO MEREDEAN Fronter Andrews - DRAWINGS PROJECT ARCHIVES - DRAWINGS HAZMAT - asbestos release numbers active requests codes codes TIMESHEETSpersonal Codes Codes Co |          | Name                     | No iter                     | Date modified | Туре            | Size    |      |
| <ul> <li>▷ Documents</li> <li>▷ Music</li> <li>▷ Music</li> <li>▷ New Ubrary (2)</li> <li>▷ New Ubrary</li> <li>▷ New Ubrary</li> <li>▷ New Ubrary</li> <li>▷ Videos</li> <li>▷ Videos</li> <li>▷ Schweder, Kendra</li> <li>▷ Schweder, Kendra</li> <li>▷ Schweder, Kendra</li> </ul>                                                                                                    |          |                          |                             | 2             |                 |         |      |
| File name CP13308_FADE_DATA CENTER (CHANGE                                                                                                    | *        | DECISION Jac             |                             |               |                 |         |      |
| Save as type: Microsoft Excel Worksheet                                                                                                    | UNDER    | PROVES I JANK            |                             |               |                 |         |      |
| Hide Folders                                                                                                    |          |                          |                             |               | Save            | 1.0     | ncel |

Open the spreadsheet
 Click on 'Enable Editing'.

| H    |               | 9 - A    |                    |                  |            |               |          |                  |                    | CP13308_F#   | ADE_DATA CENTER (CHAN | NGE ORDER | PROJECT).xlsx [Protec | ted View] - Excel |
|------|---------------|----------|--------------------|------------------|------------|---------------|----------|------------------|--------------------|--------------|-----------------------|-----------|-----------------------|-------------------|
| File | Home          | Insert   | Page Layout        | Formulas         | Data       | Review        | View     | Add-ins          | ACROBAT            | 🛛 Tell me    | what you want to do   |           |                       |                   |
| 0    | PROTECTED VIE | W Be car | eful—files from th | e Internet can o | contain vi | ruses. Unless | you need | to edit, it's sa | fer to stay in Pro | tected View. | Enable Editing        | 4         |                       |                   |
| F19  |               | ×        | J f₂               |                  |            |               |          |                  |                    |              |                       |           |                       |                   |

#### 2.2.1 Formatting the FADE spreadsheet for use\_2

The FADE spreadsheet will need to be **sorted** in an order in which it can be used for linking the equipment IDs to the files in Meridian.

1. **Highlight** <u>ALL</u> the asset rows and columns – NOT THE HEADERS OR COLUMN LABELS, just where the actual asset information starts.

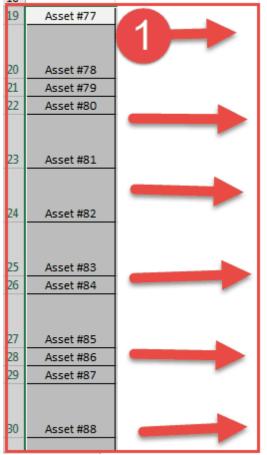

- 2. Click on the 'Data' tab.
- 3. Click on the 'Sort' button".
- 4. Sort by the 'Unifier...(Shop Drawing)' column
  - a. <u>older spreadsheets</u> 'Unifier **Submittal** Number (Shop Drawing)' column (Column AG)
  - b. <u>newer spreadsheets</u> 'Unifier **Record** Number (Shop Drawing)' column (Column AJ)
- 5. Click 'OK'.

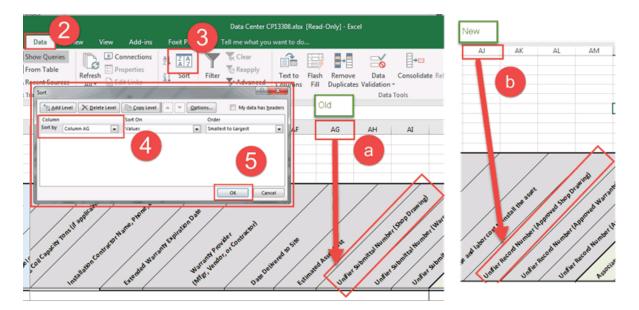

- Hide the columns in between the 'MSU FAMIS Equipment ID Number' column and 'Manufacturer' column. The hide the columns between 'Motor' and 'Unifier Submittal Number' or 'Unifier Record Number' columns.
  - a. When linking, pay attention to multiple equipment numbers assigned to the same submittal numbers. Use the excel filtering tool if need be.

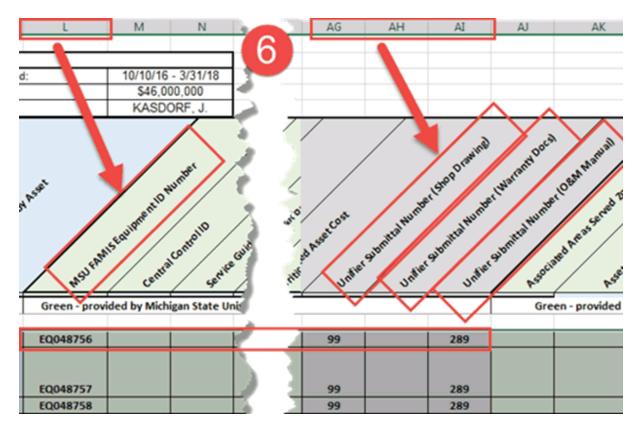

### 3 Unifier

If the FADE spreadsheet was not in Google Docs, check Unifier.

1. Open Unifier.

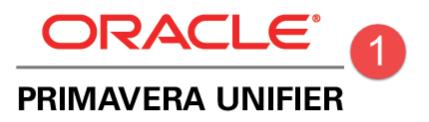

2. Search for the Project.

|   | RACLE' PRIMAVE      | RA UI | NIFIER | Last login: 03/07/2018 11:36 AM |          |           |                |   |
|---|---------------------|-------|--------|---------------------------------|----------|-----------|----------------|---|
| * | <b>G</b> cp14110    |       | - 4    |                                 | ×        | _ # →     | BRESLIN CEN    | Τ |
|   | ▼ Matched Locations | CP14  | \$110  | BRESLIN CENTER -                | ADDITION | 2 - IMPLE | MENT FACILITY. |   |
|   | Key Locations       |       |        |                                 |          |           |                |   |

3. Open the Document Manager folder.

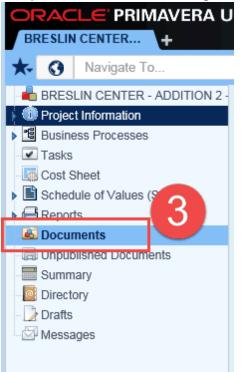

# 3.1 No FADE spreadsheet...

If this is a pre-FADE process project, the Asset Management folder may be:

- 4. Empty.
- 5. Missing.

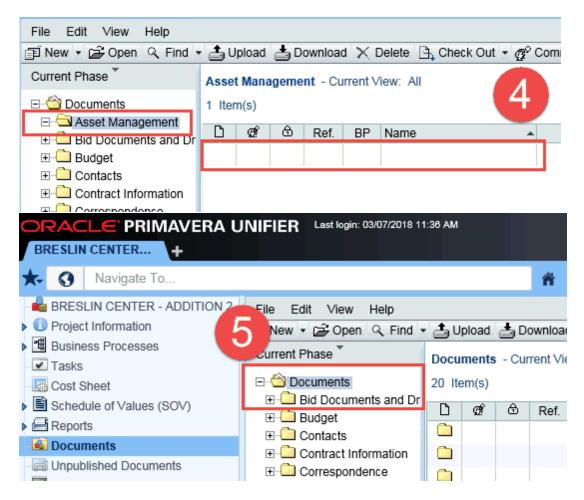

If either of these is the case, move on to checking Meridian.

### 3.2 FADE spreadsheet is there!

If this is a FADE process project, the Asset Management folder will contain the FADE spreadsheet.

- 4. Open the 'Asset Management' folder.
- 5. If there is a FADE spreadsheet excel file, select it.
- 6. Click 'Download'
- 7. Save or open the file.

| Navigate To                |                                    |           |       | <b>*</b> • | DA | TA CENTER                              |         |                |      |
|----------------------------|------------------------------------|-----------|-------|------------|----|----------------------------------------|---------|----------------|------|
| DATA CENTER - BUSINESS CON | File Edit View Help                |           |       |            |    |                                        |         |                |      |
| Project Information        | 🗊 New 🔹 😂 Open 🔍 Find 🖲            | 👌 Upload  | a D   | ownload    |    | Pelete 🕒 Check Out 🝷 🧬 Comments [      | Permiss | ions 🔣 Propert | ties |
| Business Processes         | Current Phase                      | Asset Mar | anomo | nt - Cu    | 6  | ar: All                                |         |                |      |
| ✓ Tasks Gost Sheet         | Documents                          | 4 Item(s) |       |            |    |                                        |         | Page 1         |      |
| Schedule of Values (SOV)   | Asset Management     Bid Documents | D 🗭       | 6     | Ref.       | BP | Name                                   | Size    | Upload Date    |      |
| Reports                    | E Budget 4                         |           |       |            |    | Contractor Procedure.pdf               | 623 KB  | 07/26/2017     |      |
| Documents                  | E Contacts                         | 8         | B,    |            |    | Data Center CP13308.xlsx               | 225 KB  | 02/06/2018     |      |
| Summary                    | Contract Information               | 12        |       |            |    | Design Consultant Procedure.pdf        | 490 KB  | 07/26/2017     |      |
| Directory                  |                                    | 1         |       |            |    | Facility Asset Data Exchange Process.p | 241 KB  | 07/26/2017     |      |
| Drafts                     | E Design Document                  |           |       |            |    |                                        |         |                |      |
| Messages                   |                                    |           |       |            |    |                                        |         |                |      |

#### If FADE spreadsheet is empty or incomplete:

- If there is a FADE spreadsheet in Unifier, but it is empty or incomplete **find out why** by contacting either:
  - PM coordinators
  - Diane Schimizzi
  - the Project Manager.
- The project may have been pre-FADE process.

#### 3.2.1 Formatting the FADE spreadsheet for use

The FADE spreadsheet will need to be **sorted** in an order in which it can be used for linking the equipment IDs to the files in Meridian.

1. **Highlight** <u>ALL</u> the asset rows and columns – NOT THE HEADERS OR COLUMN LABELS, just where the actual asset information starts.

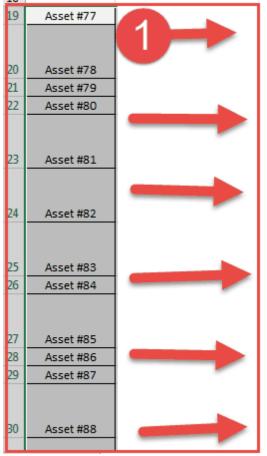

- 2. Click on the 'Data' tab.
- 3. Click on the 'Sort' button".
- 4. Sort by the 'Unifier...(Shop Drawing)' column
  - a. <u>older spreadsheets</u> 'Unifier **Submittal** Number (Shop Drawing)' column (Column AG)
  - b. <u>newer spreadsheets</u> 'Unifier **Record** Number (Shop Drawing)' column (Column AJ)
- 5. Click 'OK'.

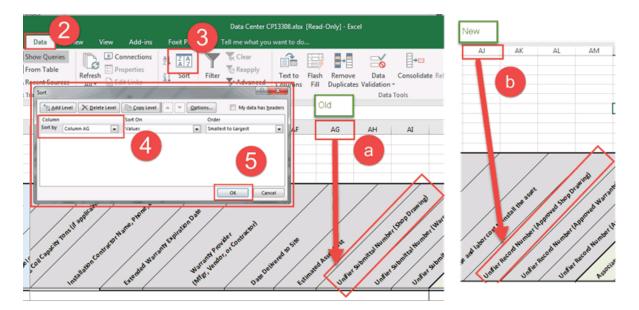

- 6. **Hide** the columns in between the 'MSU FAMIS Equipment ID Number' column and 'Unifier Submittal Number' or 'Unifier Record Number' columns.
  - a. When linking, pay attention to multiple equipment numbers assigned to the same submittal numbers. Use the excel filtering tool if need be.

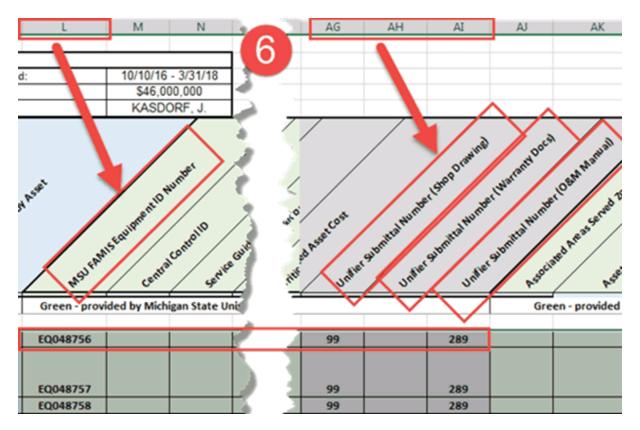

## 4 Meridian

If the FADE spreadsheet was not in Google Docs or Unifier, check in Meridian.

There are two places in Meridian the FADE spreadsheet might be:

- o Meridian Archives Documents and General Warranties
- o Meridian Operational Projects Project Equipment Data
- 1. Open Meridian

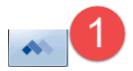

2. Open the Project Archives - Documents and General Warranties vault.

| 💽 Open Vault   |                         |              |     | ×      |
|----------------|-------------------------|--------------|-----|--------|
| Server: 📴 :    | PF-MSPROD01             |              | -   | Browse |
|                | es - Documents, General | Warranties 2 |     |        |
| Project Archiv | es - Drawings           | -9           |     |        |
| Project Archiv | es - Equipment and Mate | rials        |     |        |
| Staging Vault  |                         |              |     |        |
|                |                         |              |     |        |
|                |                         |              |     |        |
| C Open at      |                         |              |     |        |
| Now            |                         |              |     | ОК     |
| 🔵 Baseline     |                         |              | -   | Cancel |
| 🔘 Date/Time    | 3/ 8/2018               |              | A V |        |
|                |                         |              |     |        |

# 4.1 Meridian Archives

#### Meridian Archives - Documents and General Warranties:

3. **Search** for the FADE spreadsheet pdf (search by doc subclass, building, project number, etc).

| 🗄 All Files (Classification-Building-Project) 🕑 Now                              |
|----------------------------------------------------------------------------------|
| Name                                                                             |
| 🗟 📥 FACILITY ASSET DATA EXCHANGE                                                 |
| AG EXPUEXHIB WICK 1-SUUTH MARDON                                                 |
| EIGHEDICAL PHYSICAL SCIENCES                                                     |
| 🖻 🌇 BRESLIN                                                                      |
| 🗉 🛅 CP08168 - BRESLIN - ATHLETIC TRAINING ROOM ALTERATIONS                       |
| 🗉 🛅 CP11213 - BRESLIN - ALTERATIONS TO ROOM 40B AND 40J                          |
| 🕀 🛱 CP13015 - BRESLIN - BERKOWITZ - TECHNOLOGY UPGRADES                          |
| 🖹 🖶 CP13114 - BRESLIN AND VABIOUS BUILDINGS - HVAC ALTERATIONS TO TELECOM SPACES |
| CP13114_DOC_FADE_2017-06-14.pdf                                                  |
|                                                                                  |
| 🗉 🌇 BRODY HALL                                                                   |

#### 4. If it is there, open it and use it to link the files in Meridian to the Equipment IDs.

- $_{\odot}$  There will be a mixture of old format FADE spreadsheets and newer ones.
  - New FADE spreadsheet remember to format for use.
  - Old FADE spreadsheets no links to the Unifier Submittals. The files will have to be matched to the docs based on attributes from the FADE pdf.

|                                 |                            | enter and Various B                                                            | uildings - HVAC Alter | ations to Telecom Spaces |                                                                      |                                                           | _          |            |          |             |                                                                             |                 |
|---------------------------------|----------------------------|--------------------------------------------------------------------------------|-----------------------|--------------------------|----------------------------------------------------------------------|-----------------------------------------------------------|------------|------------|----------|-------------|-----------------------------------------------------------------------------|-----------------|
|                                 | CP13114                    |                                                                                |                       |                          |                                                                      |                                                           |            |            |          |             |                                                                             |                 |
|                                 | 0069                       |                                                                                |                       |                          |                                                                      |                                                           |            |            |          |             |                                                                             |                 |
|                                 | tacob Sabins               |                                                                                |                       |                          |                                                                      |                                                           |            |            |          |             |                                                                             |                 |
|                                 | Matt Jordan                |                                                                                |                       |                          |                                                                      |                                                           |            |            |          |             |                                                                             |                 |
|                                 | October 2014 - Octobe      | / 2014                                                                         |                       |                          |                                                                      |                                                           |            |            |          |             |                                                                             |                 |
|                                 | \$230,000                  |                                                                                |                       |                          |                                                                      |                                                           | <u> </u>   |            |          |             |                                                                             |                 |
| vcNtect:                        |                            |                                                                                |                       |                          |                                                                      |                                                           | <u> </u>   |            |          |             |                                                                             |                 |
|                                 | PP - Building Services     |                                                                                |                       |                          |                                                                      |                                                           |            |            |          |             |                                                                             |                 |
|                                 | None                       |                                                                                |                       |                          |                                                                      |                                                           |            |            |          |             |                                                                             |                 |
| bate Spreadsheet Was            |                            |                                                                                |                       |                          |                                                                      |                                                           |            |            |          |             |                                                                             |                 |
| ompleted:                       | 1/25/2016                  |                                                                                |                       |                          |                                                                      |                                                           | -          |            |          |             |                                                                             |                 |
| ovipment or Material            | Label on Drawings          | Location of<br>Equipment or<br>Material                                        | Manufacturer,         | Model Number             | Technical Data                                                       | Areas Served by<br>A/C Loyipment                          |            | Keyward    | Zapa     | Lavia Grova | FAMIS Equipment<br>Number (for removed<br>equipment, or<br>assigned to new) | Life Cycle Data |
| & Conditioner, Split-type       |                            | Bresle Building                                                                |                       |                          |                                                                      |                                                           |            |            |          |             |                                                                             |                 |
|                                 | X-ACU                      | 100610 Room A14                                                                |                       | Unknown                  | Unknown                                                              | None                                                      | None Found | 1000       | 000.95   | ALC ING     | \$40069000A14001                                                            | N/A             |
| temoved)                        | K-ACU                      | (UCMI) ROOM A14                                                                | UPANOWE               | Unancien                 | Unknown                                                              | None                                                      | None Found | AC SPUT    | COOLINS  | 121106      | 240061000414001                                                             | N/A             |
|                                 |                            |                                                                                |                       |                          |                                                                      |                                                           |            |            |          |             |                                                                             |                 |
| ondensing Unit                  |                            | Breslin Building<br>(0069) Reaf NF11                                           |                       | Unknown                  | Unknown                                                              | North                                                     | None found |            | COOL 575 | REFRIG      | none found                                                                  | N/A             |
| tencued)                        | Condensing Unit            | CODER NOOF NO 2.2                                                              | Cranown               | Unknown                  | Specified 8407C                                                      | None                                                      | None Found | CONDUNIT   | 0006 545 | ALTING .    | none found                                                                  | N/A             |
|                                 |                            | Bresin Building                                                                |                       |                          |                                                                      | Brestin Room                                              |            |            |          |             |                                                                             |                 |
| W Conditioner, Split-type       |                            | (0069) Room A14                                                                | In the second second  | Specified OMEOS7E        | 20EV, 1 Phase                                                        | A14                                                       | None found | 10.00      | COCK 5/5 | REFRIG      | 1A00ER000A140ED                                                             | N/A             |
| or Constructioner, Sport Higher | ALC: N JE'S                | CODE OF REAL PLAN                                                              | shermen meneu         | Shermen Ownersty         | Specified: R407C                                                     | 144                                                       | None rooms | 100 Jac 10 | COCK SYS | 10.000      | processory and a second                                                     | ain .           |
|                                 |                            |                                                                                |                       |                          | Refrigerant, 208 V.                                                  |                                                           |            |            |          |             |                                                                             |                 |
|                                 |                            | Bresle Building                                                                |                       |                          |                                                                      | Breslin Room:                                             |            |            |          |             |                                                                             |                 |
| Condensing Unit                 | Constant Section 2 Section |                                                                                | Specified: Liebert    | Transfert March 174      |                                                                      | A14                                                       | None Found | COND. UNIT | COOL 575 | NETRIG      | 10017006                                                                    | N/A             |
| onderlang unit                  | Condensing Unit            | DORACIMON NO 11                                                                | specified, pepert     | specified, Principle     | Homa,                                                                | 114                                                       | None round | COND ONE!  | 0000315  | 10,1104     | 1.013/10/9                                                                  | NA              |
|                                 |                            | for days and                                                                   |                       |                          |                                                                      | to do a d                                                 |            |            |          |             |                                                                             |                 |
| ür Conditioner, Split-type /    | ACU-CB37-3                 | Snyder and<br>Phillips Hall<br>Building (0300)<br>Room CB37                    | Specified: Liebert    | Specified: DM0037E       |                                                                      | Snyder and<br>Phillips Hall<br>Building 0300<br>Room CB37 | None Found | AC SPUT    | COOL 9/5 | AEFRIG      | SACIDDODCE//YORS                                                            | N/A             |
|                                 |                            | Snyder and<br>Phillips Hall<br>Building 0300<br>South of Room<br>C196-On Grade |                       |                          | Specified: R407C<br>Refrigerant, 208 V, 3<br>Phase, 15.4 FLA, 3 Tons |                                                           |            |            |          |             |                                                                             |                 |
| Condensing Unit                 | Condensing Unit            | Outside                                                                        | Specified: Liebert    | Specified: PTH037A       | cooling                                                              | Room C837                                                 | None Found | COND UNIT  | COOL 5Y5 | REFRIG      | EQ037084                                                                    | N/A             |
|                                 |                            |                                                                                |                       |                          |                                                                      |                                                           |            |            |          |             |                                                                             |                 |
|                                 |                            | College of Law                                                                 |                       |                          | Specified: R407C                                                     | College of Law                                            |            |            |          |             |                                                                             |                 |
| I                               |                            | Building (0083)                                                                |                       |                          |                                                                      | Building 0083                                             |            |            |          |             |                                                                             |                 |
| W Conditioner, Split-type       | ACU-18-2                   | Room 18                                                                        | Specified: Liebert    | Specified: MCD36A        | 208 V, 3 Phase                                                       | Room 18                                                   | None Found | AC SPUT    | COOL 5Y5 | RETRIG      | \$A0063000018001                                                            | N/A             |
|                                 | 0.518-2                    | College of Law<br>Building (0083)<br>West of Room CP3                          |                       | Specified PFr017A        |                                                                      | College of Law<br>Building 0083<br>Room 18                | None Found |            | 0005.975 | REFRIG      | EQ0 17005                                                                   | N/A             |

6/14/2017

#### 4.2 Meridian Operational

#### Meridian - Operational vault - Project Documents

If the FADE spreadsheet pdf is not in Meridian Archives - Documents and General Warranties vault:

5. **Open** the Meridian - Operational vault.

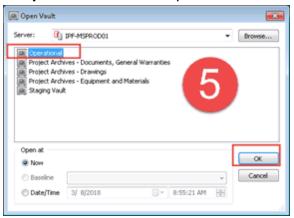

6. **Search** for the FADE spreadsheet in the Project Documents. (use doc subclass, building, project number, etc.)

| Name                                                                                                    | Doc Class 🔺 | Doc SubClass                                                       | Doc SubClass Search                     | Doc SubClass I |
|----------------------------------------------------------------------------------------------------|-------------|--------------------------------------------------------------------|-----------------------------------------|----------------|
| CP14384 - COMMUNICATION ARTS - WASH 2ND FLOOF     CP15011 - COMMUNICATION ARTS - TECHNOLOGY UP     CP15153 - COMMUNICATION ARTS - ALTERATIONS TO     CP15196 - COMMUNICATION ARTS - ALTERATIONS TO     CP15123 - COMMUNICATION ARTS - ALTERATIONS TO     CP15223 - COMMUNICATION ARTS - ALTERATIONS TO     CP15223 - COMMUNICATION ARTS - TIER ONE DATA F     CP15223 - COMMUNICATION ARTS - TIER ONE DATA F     CP15223 - COMMUNICATION ARTS - TIER ONE DATA F     CP15223 - COMMUNICATION ARTS - TIER ONE DATA F     CP15223 - COMMUNICATION ARTS - TIER ONE DATA F     CP15223 - COMMUNICATION ARTS - TIER ONE DATA F     CP15223 - COMMUNICATION ARTS - TIER ONE DATA F     CP15223 - COMMUNICATION ARTS - TIER ONE DATA F     CP15223 - COMMUNICATION ARTS - TIER ONE DATA F     CP15223 - COMMUNICATION ARTS - TIER ONE DATA F     CP15223 - COMMUNICATION ARTS - TIER ONE DATA F     CP15223 - COMMUNICATION ARTS - TIER ONE DATA F | a           | PRELIMINARY COS<br>DESIGN STATUS M<br>MEMORANDUM<br>SPECIFICATIONS | PCASTATUS<br>DESSTATMEM<br>MEMO<br>SPEC |                |
| CP15223_FADE.xlsx                                                                                                    | DOCUMENT    | FACILITY ASSET D<br>DRAWING SET                                    | FADE<br>DWGSET                          |                |
| CP16023 - COMMUNICATION ARTS - ALTERATIONS TO     CP16050 - COMMUNICATION ARTS - ALTERATIONS TO     CP16071 - COMMUNICATION ARTS - ALTERATIONS TO     P     CP16072 - COMMUNICATION ARTS - ALTERATIONS TO                                                                                                    | <br>3       |                                                                    |                                         |                |

7. If the FADE spreadsheet is there, open it.

#### o Remember -

- If the file is in the operational vault, it is most likely not completed.
- There will be a mixture of old format FADE spreadsheets and newer ones.
  - <u>New FADE spreadsheet</u> remember to <u>format</u> for use.
  - Old FADE spreadsheet use attributes, there are no links to Unifier Submittals.
- If information is missing, please contact the PM coordinators or Diane Schimizzi.